# WORKING WITH DITA IN OXYGEN CUSTOMIZING THE EDITING EXPERIENCE

#### **Sorin Carbunaru**

sorin\_carbunaru@oxygenxml.com

© 2021 Syncro Soft SRL. All rights reserved.

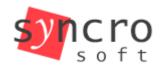

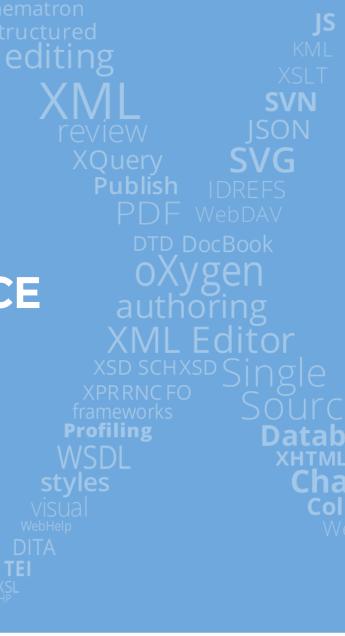

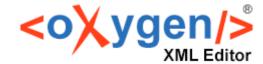

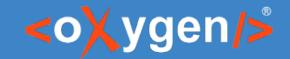

## Agenda

#### How to customize:

- 1. Author mode actions
- 2. Author mode rendering
- 3. Document validation
- 4. Content completion assistant
- 5. New document templates

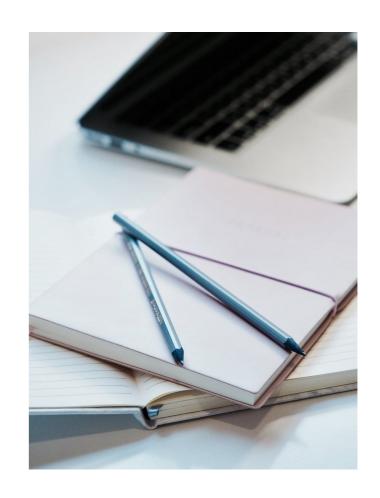

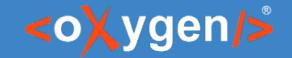

#### 1. Author mode actions

- Author mode actions are built upon one or more Author mode
   operations configured for specific cases. When an action is performed,
   a specific operation is activated and run based on the invocation
   context.
- Oxygen provides an impressive list of built-in operations, but it allows you to add custom ones.
- Author mode actions can be managed either from the GUI or by using dedicated XML files.

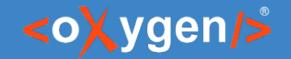

### 2. Author mode rendering

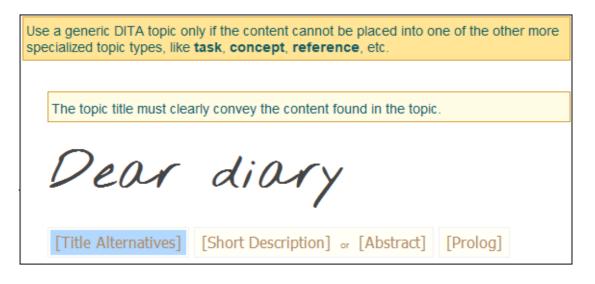

- The Author mode rendering in Oxygen is based on CSS.
- Oxygen uses one base style for the default rendering, but multiple alternate styles can also be applied.
- Using **Oxygen CSS functions**, in-place actions can be added directly in the Author page.

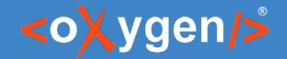

#### 3. Document validation

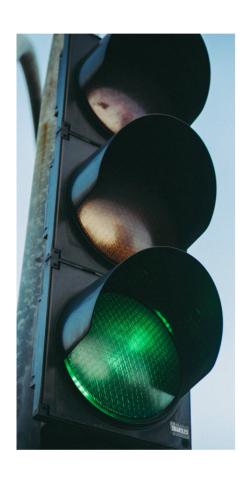

- The built-in DITA framework has a default validation scenario that contains a list of validation units. A validation unit uses a specific schema for validating a document.
- The DITA validation can be customized either by creating a new validation scenario or by adding new validation units to the default one.

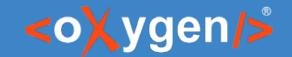

## 4. Content completion assistant

- Oxygen gathers information from the schema(s) to determine the proposals that appear in the content completion assistant.
- There are two ways to configure the proposals:
  - From the GUI, in the Author > Content
     Completion tab of the DITA framework editing dialog box.
  - 2. Using a configuration file (cc\_config.xml).

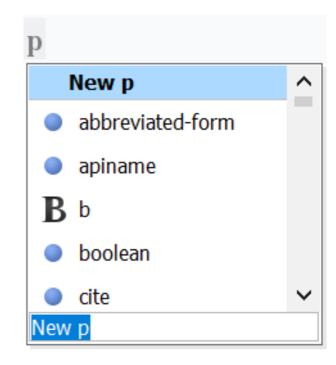

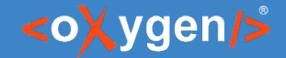

### 5. New document templates

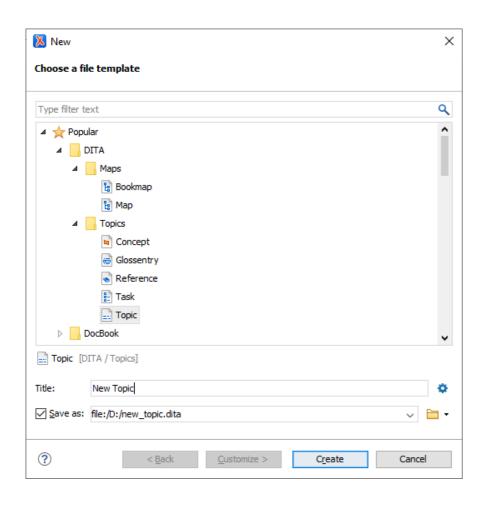

- In Oxygen, DITA resources (maps, topics, filters, etc.) are created based on **templates**.
- Oxygens allows you to:
  - 1. Create custom templates
  - 2. Customize the existing templates

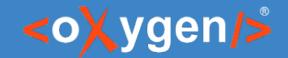

#### **Useful links**

- Adding Custom Author Mode Operations: https://www.oxygenxml.com/doc/versions/23.1/ug-editor/topics/addCustomActionHowTo.html
- Oxygen CSS Functions: https://www.oxygenxml.com/doc/versions/23.1/ug-editor/topics/dg-oxygen-css-functions.html
- Schematron and Quick Fixes: https://www.oxygenxml.com/doc/versions/23.1/ug-editor/topics/editing-schematron-quick-fixes.html
- Content Completion Assistant configuration: https://www.oxygenxml.com/doc/versions/23.1/ug-editor/topics/customize-content-completion.html

## THANK YOU!

## **Any questions?**

Sorin Carbunaru sorin\_carbunaru@oxygenxml.com